## **Overview**

When debugging AI behaviors, one of the most useful console variables is **ai\_DebugDraw**.

Setting this cvar to **1** will result in debug information being drawn above the head of any active AI. In game mode, you can also press **F11** to set **ai\_Debug Draw** to 1 or zero.

You can use **ai\_AgentStatsDist** to set the radius within which entity debug info will be drawn.

Generally, it will look like this:

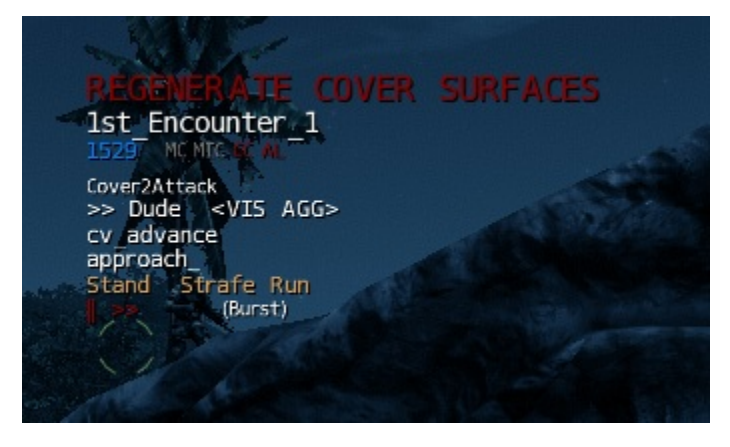

There's a lot of information here, so it's broken down below:

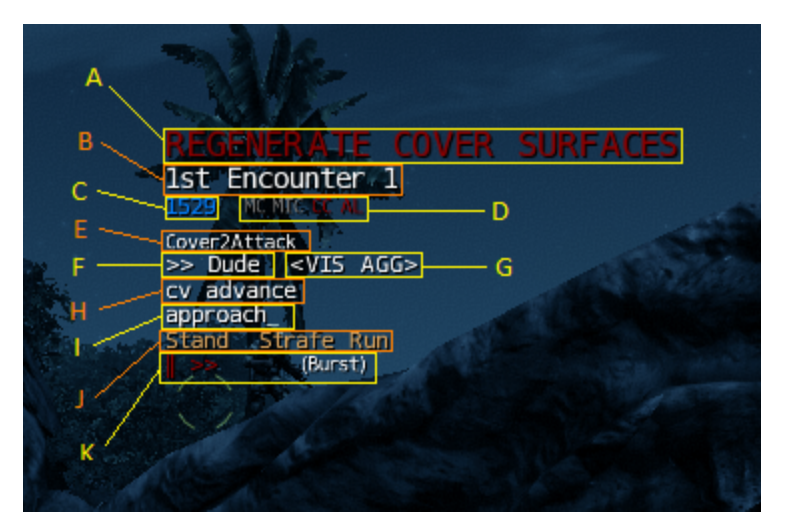

A) REGENERATE COVER SURFACES - This means that the cover surfaces haven't been generated. If the game that you're working on supports cover surfaces, speak to a designer about this.

B) This is the name of the Entity - The name will be **green** for vehicle AI (i.e. the actual vehicle. The driver and passenger names will be in white).

C) Pipe User Group ID.

D) These are cover/combat state indicators. The conditions are true when they're lit up **red**, false if **grey**:

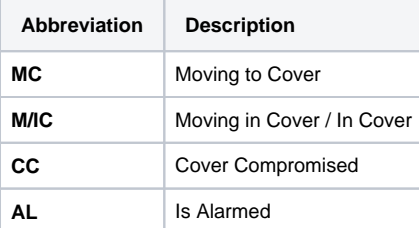

E) Current Behavior Name.

F) Current Target Name.

## G) Current Target Perception:

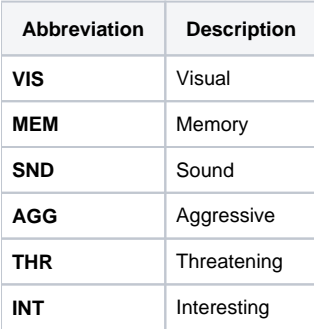

H) Current Goal Pipe Name.

I ) Current Goal Op Name - If the goalop is active, it will be rendered **white**. If paused, it will be rendered **grey.**

J) Stance name and Speed.

K) Aim information and Fire mode.

## More AI Debug Draw

More information on AI Debug Draw can be found [here](https://docs.cryengine.com/display/SDKDOC2/Debugging+and+Profiling+Tools). **(OLD AI SYSTEM IN LINK, NEEDS UPDATING)**

## Network AI Debug Draw

In multi-player sessions, AI is updated on the server. If it's a dedicated server, there may be a need to transmit AI debug draw data to the client to display. This is controlled by the following CVars:

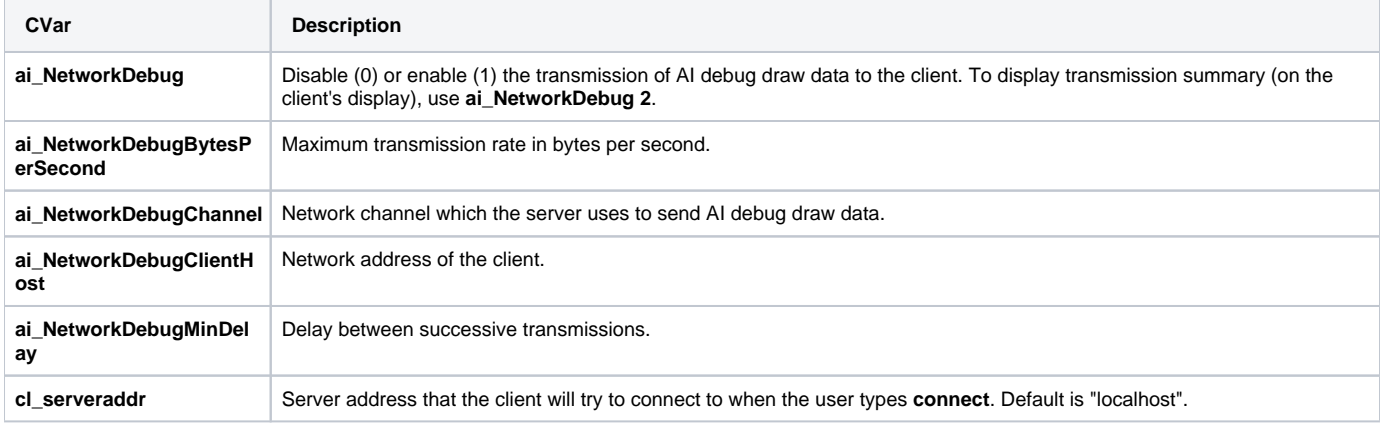